ISL (Ichikawa soft laboratory) Online Store

# Guide to Create New Account

In order to shop on the ISL Online Store, you must register as a member (for free) on the online store. By registering as a member, you can easily check your purchase history and take care of other procedures. Also, depending on the information you register, you will automatically be sent information on discount prices such as for upgrades and special campaigns for customers.

#### Complete Member Registration before starting to shop.

Please see the following information concerning registration procedures in order to register before starting to shop.

#### 1. Go to the Create New Account page.

Click on the [Create New Account] button at the top of the page or the [Member Registration] button on the left, and go to the Create New Account page.

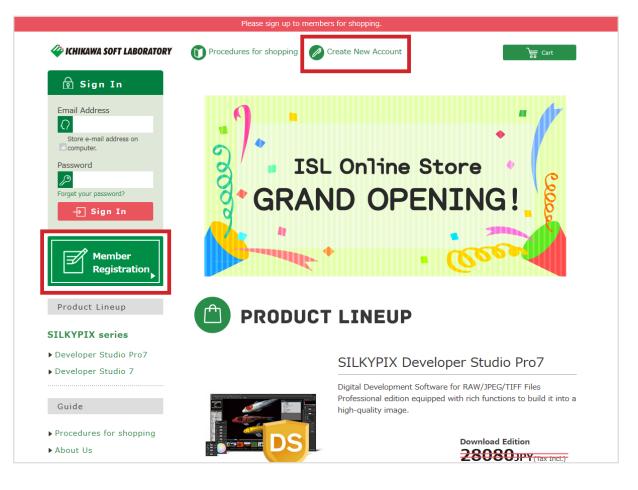

#### 2. Read the "Terms of Service."

After you go to the Create New Account page, the "Terms of Service" will be displayed. Please read this carefully.

If all contents are not displayed, click and drag along the vertical slider displayed to the right of the screen.

If you agree to the "Terms of Service," click on the [I agree. Go to "create new account."] button.

\* You cannot complete Member Registration if you do not agree to the "Terms of Service."

| CHIKAWA SOFT LABORATORY                                                                                                    | Please sign up to members for shopping.                                                                                                    |
|----------------------------------------------------------------------------------------------------|----------------------------------------------------------------------------------------------------|
| WICHIKAWA SOFT LABORATORY                                                                                                    | Procedures for shopping 🖉 Create New Account                                                                                                    |
| Product Lineup                                                                                                    |                                                                                                    |
| SILKYPIX series                                                                                                    | Terms of Service                                                                                                    |
| <ul> <li>Developer Studio Pro7</li> <li>Developer Studio 7</li> </ul>                                                          | [Important] Please carefully read the following Terms of Service before Member Registration.<br>Your rights and obligations when using this Service are defined in Terms of Service. By clicking on the<br>[I agree. Go to "create new account."] button, you agree to all conditions in these Terms of Service.                                                                                                    |
| Guide                                                                                                    | Article 1 (Members)                                                                                                    |
| <ul> <li>Procedures for shopping</li> <li>About Us</li> <li>Payment Method</li> <li>Privacy Policy</li> <li>Contact</li> </ul> | <ol> <li>"Members" refers to individuals who have made an application for membership upon<br/>following the procedures established by the Company and agreeing to these Terms of Service.</li> <li>"Member Information" refers to information such as that related to the particulars of the<br/>Member that the Member has disclosed to the Company, and records related to transactions<br/>with the Member.</li> <li>These Terms of Service shall apply to all Members, and shall be followed during registration<br/>procedures and after registration.</li> <li>Article 2 (Registration)</li> <li>Member Qualifications</li> </ol> |
|                                                                                                    | Upon giving consent to these Terms of Service, clients who have made an application for membership as prescribed will have qualification as a Member after completing the prescribed procedures for registration. The person who desires to become a Member should carry out the procedures for membership registration. Registration by proxy is not permitted under any circumstance. It should be noted that applications for membership from persons whose membership qualifications have been revoked in the past, and / or from those who have been deemed inappropriate by the Company for other reasons, may be denied.         |
|                                                                                                    | <ul> <li>When completing procedures for Member Registration, please carefully read the instructions for inputting, and properly input the required items on the designated input form. Special symbols, old Chinese characters, and Roman numerals cannot be used in registering Member Information. If these characters are registered, the Company will change them.</li> <li>3. Managing Passwords <ol> <li>Passwords shall be available for use by the Member only. They are not allowed to be transferred / loaned to a third party.</li> </ol> </li> </ul>                                                                        |
|                                                                                                    | I disagree. I agree. Go to "create new account."                                                                                                    |
|                                                                                                    | (C) Copyright, ISL Online Store.                                                                                                    |

#### 3. Go to "Create New Account (Input Page)."

Enter the items after going to "Create New Account (Input Page)." (Items marked with a "\*" are required items.) After entering all items, click on the [Confirm] button.

## **Before entering**

|                                                   |                            | Please sign up to r                  | members for shopping.     |                                            |
|---------------------------------------------------|----------------------------|--------------------------------------|---------------------------|--------------------------------------------|
| 🇳 ICHIKAWA                                        | SOFT LABORATORY            | Procedures for shopping              | Create New Account        | Gart                                       |
| Product L                                         | ineup                      |                                      |                           |                                            |
| SILKYPIX s                                        | series                     | Create New Acc                       | ount(Input Pag            | ge)                                        |
| ► Developer S                                     | Studio Pro7                |                                      |                           |                                            |
| ► Developer S                                     | Studio 7                   | Name*                                | Last Name                 | First Name                                 |
|                                                   |                            | Company Name                         |                           |                                            |
| Guide                                             |                            | Department Name                      |                           |                                            |
| ▶ Procedures                                      | for shopping               | ZIP CODE                             |                           | 7                                          |
| ► About Us                                        |                            |                                      |                           |                                            |
| Payment Me                                        |                            | Address*                             |                           |                                            |
| <ul> <li>Privacy Poli</li> <li>Contact</li> </ul> | су                         | Address*                             |                           |                                            |
| Contact                                           |                            |                                      | Please divide address int | o 3 parts                                  |
| Example 1                                         | Street number, Street nar  | ne, Building name, City, State, Zip, | Example 2                 | Street number, Street name, Building name, |
| Address*                                          | Country                    |                                      | Address*                  | City, State, Zip,                          |
|                                                   | Please divide address into | 3 parts                              |                           | Country Please divide address into 3 parts |

## After entering

| Phone Number*     | +                                                                                   |         |
|-------------------|-------------------------------------------------------------------------------------|---------|
| Fax Number        | +                                                                                   |         |
| Email Address*    | Please input again to confirm.                                                      |         |
| Gender*           | © Male<br>© Female                                                                  |         |
| Occupation        | Sales                                                                               |         |
| Date of Birth*    |                                                                                     |         |
| Password*         | alphanumeric 4-50Length(Including Marks)<br>●●●●●<br>Please input again to confirm. |         |
| About Newsletter* | ® Send email<br>◎ Do not send email                                                 |         |
|                   | Confirm                                                                             | р Тор 🔺 |
| (C) Copyright,    | ISL Online Store.                                                                   |         |

Check the information you entered after going to the "Create New Account (Confirmation Page)." If there are no mistakes to the contents you entered, click on the [Regist] button at the bottom.

|                                                                       | Please sign up to i                                      | nembers for shopping.                                                                                                    |
|-----------------------------------------------------------------------|----------------------------------------------------------|----------------------------------------------------------------------------------------------------|
| 🗳 ICHIKAWA SOFT LABORATORY                                            | Procedures for shopping                                  | Create New Account                                                                                                    |
| Product Lineup                                                        |                                                          |                                                                                                    |
| SILKYPIX series                                                       | Create New Acc                                           | ount(Confirmation Page)                                                                                                    |
| <ul> <li>Developer Studio Pro7</li> <li>Developer Studio 7</li> </ul> | Please confirm below.<br>Please click [Regist] button,if | everything is ok.                                                                                                    |
|                                                                       | Name                                                     | Ichikawa Ichiro                                                                                                    |
| Guide                                                                 | Company Name                                             | Ichikawa soft laboratory Co., Ltd.                                                                                                    |
| Procedures for shopping                                               | Department Name                                          | Sales department                                                                                                    |
| <ul> <li>About Us</li> <li>Payment Method</li> </ul>                  | Address                                                  | Makuhari Technogarden Bldg. CD5F,1-3, Nakase, Mihama-ku, Chiba-<br>city,Chiba, 261-8501 Japan                                                                                                    |
| Privacy Policy                                                        | Phone Number                                             | 101-01-00-000                                                                                                    |
| ▶ Contact                                                             | Fax Number                                               |                                                                                                    |
|                                                                       | Email Address                                            | And a second second secon |
|                                                                       | Gender                                                   | Female                                                                                                    |
|                                                                       | Occupation                                               | Sales                                                                                                    |
|                                                                       | Date of Birth                                            | 100.0                                                                                                    |
|                                                                       | Password you want.                                       |                                                                                                    |
|                                                                       | About Newsletter                                         | Send email                                                                                                    |

#### 5. Go to the "Create New Account (Complete Page)."

Go to the "Create New Account (Complete Page)" after registration is complete. After completing registration, you will be considered "logged in" to the Online Store as a member. Click on the [Back to top] button where you can begin shopping from our "PRODUCT LINEUP (list)."

| 從 ICHIKAWA SOFT LABORATORY | () My Account                                                | Ichikawa Ichiro        | Logout | Gart |
|----------------------------|--------------------------------------------------------------|------------------------|--------|------|
| Product Lineup             |                                                              |                        |        |      |
| SILKYPIX series            | Create New Account                                           | (Completion Pa         | age)   |      |
| ▶ Developer Studio Pro7    | Your registration is now complete.                           |                        |        |      |
| Developer Studio 7         | Please enjoy shopping.                                       |                        |        |      |
|                            | We hope to receive your continued pat                        | tronage in the future. |        |      |
| Guide                      | Ichikawa Soft Laboratory Co.,Ltd.<br>(9:30 am - 6:30 pm JST) |                        |        |      |
|                            | E-mall : ordersupport@isl.co.jp                              |                        |        |      |
| Procedures for shopping    |                                                              |                        |        |      |
| ► About Us                 |                                                              | Back to top            |        |      |
| Payment Method             |                                                              |                        |        |      |

If doing Member Registration after beginning shopping

If you begin shopping before Member Registration, you will automatically be guided to Member Registration when you start purchase procedures from your shopping cart.

Registration procedures when performing Member Registration from your shopping cart are as follows.

#### 1. Go to the "Log-in" page in order to confirm Member Registration.

If you are a Member and have not started shopping after having logged in, you will automatically be taken to the "Sign In" page to confirm your membership when you click the [Continue shopping] button from the "Current Cart" page.

|                        |                  | Please sign up to mem                                     | bers for shopping.  |               |          |              |          |
|------------------------|------------------|-----------------------------------------------------------|---------------------|---------------|----------|--------------|----------|
| 🇳 ICHIKAWA SOFT LABORA | ATORY 🚺          | Procedures for shopping                                   | Create New Ac       | count         |          |              | ि Cart 1 |
| Curr                   | ent Carl         | :                                                         |                     |               |          |              |          |
| Serial I               |                  | Add                                                       |                     |               |          |              |          |
|                        |                  | ces if you have our products.                             |                     |               |          |              |          |
| Delete                 | Product<br>Image | Product Name                                              |                     | Unit<br>Price | Quantity | Subtotal     |          |
| Delete                 |                  | Special Campaign SILKYPIX<br>Studio Pro7 Download Edition |                     | 22464<br>JPY  | 1        | 22464<br>JPY |          |
|                        |                  |                                                           | Total Amount        |               |          | 22464 JPY    |          |
|                        |                  | Please click [Continue shopping                           | g], if everything i | s all right.  |          |              |          |
|                        |                  | Back                                                      | Continue sh         | opping        |          |              |          |
|                        |                  |                                                           |                     |               |          |              |          |
|                        |                  |                                                           |                     |               |          |              | То Тор 🔺 |
|                        |                  | (C) Copyright, ISL                                        | Online Store.       |               |          |              |          |

You will be sent to the "Sign In" page, so please click on the [Regist] button under "Costomers whou have not yet registered."

|                                                               | Please sign up to members for shopping.                                                                                                    |
|---------------------------------------------------------------|----------------------------------------------------------------------------------------------------|
| 從 ICHIKAWA SOFT LABORATORY                                    | Procedures for shopping 🖉 Create New Account                                                                                                    |
| Product Lineup                                                |                                                                                                    |
| SILKYPIX series                                               | Sign In                                                                                                    |
| ► Developer Studio Pro7<br>► Developer Studio 7               | Customers who have already completed member registration                                                                                                    |
|                                                               | If you are a member, please log in with your e-mail address and password.                                                                                             |
| Guide                                                         | Email Address :                                                                                                    |
| <ul> <li>Procedures for shopping</li> <li>About Us</li> </ul> | Password :                                                                                                    |
| <ul> <li>Payment Method</li> <li>Privacy Policy</li> </ul>    | Sign In                                                                                                    |
| ▶ Contact                                                     |                                                                                                    |
|                                                               | *Forgot your password? Please click here.<br>*Forgot your e-mail address? Please go to the Inquiry page.                                                              |
|                                                               | Customers who have not yet registered                                                                                                    |
|                                                               | Regist                                                                                                    |
|                                                               | After you create your account, you can access MY account.<br>By simply logging in, you can enjoy shopping without having to enter your name and address each<br>time. |
|                                                               | Regist                                                                                                    |

#### 3. Read the "Terms of Service."

After you go to the Create New Account page, the "Terms of Service" will be displayed. Please read this carefully.

If all contents are not displayed, click and drag along the vertical slider displayed to the right of the screen.

If you agree to the "Terms of Service," click on the [I agree. Go to "create new account."] button.

\* You cannot complete Member Registration if you do not agree to the "Terms of Service."

|                                                                                                    | Please sign up to members for shopping.                                                                                                    |
|----------------------------------------------------------------------------------------------------|----------------------------------------------------------------------------------------------------|
| 举 ICHIKAWA SOFT LABORATORY                                                                                                    | Procedures for shopping Create New Account                                                                                                    |
| Product Lineup                                                                                                    |                                                                                                    |
| SILKYPIX series                                                                                                    | Terms of Service                                                                                                    |
| <ul> <li>Developer Studio Pro7</li> <li>Developer Studio 7</li> </ul>                                                          | [Important] Please carefully read the following Terms of Service before Member Registration.<br>Your rights and obligations when using this Service are defined in Terms of Service. By clicking on the<br>[I agree. Go to "create new account."] button, you agree to all conditions in these Terms of Service.                                                                                                    |
| Guide                                                                                                    | Article 1 (Members)                                                                                                    |
| <ul> <li>Procedures for shopping</li> <li>About Us</li> <li>Payment Method</li> <li>Privacy Policy</li> <li>Contact</li> </ul> | <ul> <li>1. "Members" refers to individuals who have made an application for membership upon following the procedures established by the Company and agreeing to these Terms of Service.</li> <li>2. "Member Information" refers to information such as that related to the particulars of the Member that the Member has disclosed to the Company, and records related to transactions with the Member.</li> <li>3. These Terms of Service shall apply to all Members, and shall be followed during registration procedures and after registration.</li> <li>Article 2 (Registration)</li> <li>1. Member Qualifications</li> <li>Upon giving consent to these Terms of Service, clients who have made an application for membership as prescribed will have qualification as a Member after completing the prescribed procedures for registration. The person who desires to become a Member should carry out the procedures for membership registration. Registration by proxy is not permitted under any circumstance. It should be noted that applications for membership from persons whose membership qualifications have been revoked in the past, and / or from those who have been deemed inappropriate by the Company for other reasons, may be denied.</li> <li>2. Inputting Member Information</li> <li>When completing procedures for Member Registration, please carefully read the instructions for inputting, and properly input the required items on the designated input form. Special symbols, old Chinese characters are registered, the Company will change them.</li> <li>3. Managing Passwords</li> <li>(1) Passwords shall be available for use by the Member only. They are not allowed to be</li> </ul> |
|                                                                                                    | <ul> <li>(1) Tasswords shall be ovaluable for use by the Heinber only. They are not allowed to be transferred / loaned to a third party.</li> <li>(2) Members themselves should take on the responsibility to manage their passwords by</li> </ul>                                                                                                    |
|                                                                                                    | I disagree. I agree. Go to "create new account."                                                                                                    |
|                                                                                                    | То Тор 🔺                                                                                                    |
|                                                                                                    | (C) Copyright, ISL Online Store.                                                                                                    |

#### 4. Go to "Create New Account (Input Page)."

Enter the items after going to "Create New Account (Input Page)." (Items marked with a "\*" are required items.) After entering all items, click on the [Confirm] button.

## **Before entering**

|                                                                       | Please sign up to r     | nembers for shopping.      |            |      |
|-----------------------------------------------------------------------|-------------------------|----------------------------|------------|------|
| 举 ICHIKAWA SOFT LABORATORY                                            | Procedures for shopping | Create New Account         |            | Cart |
| Product Lineup                                                        |                         |                            |            |      |
| SILKYPIX series                                                       | Create New Acc          | ount(Input Pag             | e)         |      |
| <ul> <li>Developer Studio Pro7</li> <li>Developer Studio 7</li> </ul> | Name*                   | Last Name                  | First Name |      |
|                                                                       | Company Name            |                            |            |      |
| Guide                                                                 | Department Name         |                            |            |      |
| <ul> <li>Procedures for shopping</li> <li>About Us</li> </ul>         | ZIP CODE                |                            |            |      |
| <ul> <li>Payment Method</li> <li>Privacy Policy</li> </ul>            | Address*                |                            |            |      |
| ▶ Contact                                                             |                         | Please divide address into | 3 parts    |      |

### After entering

| Phone Nu   | nber*            | +                          |                 |  |          |
|------------|------------------|----------------------------|-----------------|--|----------|
| Fax Numb   | er               | +                          |                 |  |          |
| Email Add  |                  | Please input ag            |                 |  |          |
| Gender*    |                  | © Male<br>๏ Female         |                 |  |          |
| Occupatio  | ı                | Sales                      | •               |  |          |
| Date of Bi | th*              |                            |                 |  |          |
| Password   |                  | ••••                       | 4-50Length(Incl |  |          |
| About Nev  | vsletter*        | ● Send email ○ Do not send | l email         |  |          |
|            |                  |                            | Confirm         |  | То Тор 🔺 |
|            |                  |                            |                 |  |          |
|            | (C) Copyright, I | SL Online Store.           |                 |  |          |

#### 5. Go to "Create New Account (Confirmation Page)."

Check the information you entered after going to the "Create New Account (Confirmation Page)." If there are no mistakes to the contents you entered, click on the [Regist] button at the bottom.

|                                                                       |                                                          | members for shopping.                                                                                           |
|-----------------------------------------------------------------------|----------------------------------------------------------|----------------------------------------------------------------------------------------------------|
| 從 ICHIKAWA SOFT LABORATORY                                            | Procedures for shopping                                  | Create New Account                                                                                              |
| Product Lineup                                                        |                                                          |                                                                                                    |
| SILKYPIX series                                                       | Create New Acc                                           | ount(Confirmation Page)                                                                                         |
| <ul> <li>Developer Studio Pro7</li> <li>Developer Studio 7</li> </ul> | Please confirm below.<br>Please click [Regist] button,if | everything is ok.                                                                                               |
|                                                                       | Name                                                     | Ichikawa Ichiro                                                                                                 |
| Guide                                                                 | Company Name                                             | Ichikawa soft laboratory Co., Ltd.                                                                              |
| Procedures for shopping                                               | Department Name                                          | Sales department                                                                                                |
| <ul> <li>About Us</li> <li>Payment Method</li> </ul>                  | Address                                                  | Makuhari Technogarden Bldg. CD5F,1-3, Nakase, Mihama-ku, Chiba-<br>city,Chiba, 261-8501 Japan                   |
| Privacy Policy                                                        | Phone Number                                             | 41-0-00-001                                                                                                    |
| ▶ Contact                                                             | Fax Number                                               |                                                                                                    |
|                                                                       | Email Address                                            | which is a second second second second second second second second second second second second second second se |
|                                                                       | Gender                                                   | Female                                                                                                    |
|                                                                       | Occupation                                               | Sales                                                                                                    |
|                                                                       | Date of Birth                                            | 100.00                                                                                                    |
|                                                                       | Password you want.                                       |                                                                                                    |
|                                                                       | About Newsletter                                         | Send email                                                                                                    |
|                                                                       |                                                          | Back Regist                                                                                                    |

#### 6. After completing registration, go to "STEP 1: Shipping address."

After completing registration, go to "STEP 1: Shipping address."

Proceed to make your purchases.

(If you are logged in as a Member," the name you registered as a member will be displayed at the top of the page.)

| 🇳 ICHIKAWA SOFT LABOR | ATORY () My Acc | count Ichikawa Ichiro                                                                                                    | Lo   | gout   | ) Cart |
|-----------------------|-----------------|----------------------------------------------------------------------------------------------------|------|--------|--------|
|                       |                 |                                                                                                    |      | 6      |        |
|                       | STEP 1          | STEP 2 STEP 3<br>Payment Method Confirm Input                                                                                                    | STEI |        |        |
| Ship                  | ping Addres     | S                                                                                                    |      |        |        |
| Selec                 | t Address Type  | Address                                                                                                    | Edit | Delete |        |
| ۲                     | Member Address  | Makuhari Technogarden Bldg. CD5F,1-3, Nakase,<br>Mihama-ku, Chiba-city,Chiba, 261-8501 Japan<br>Ichikawa soft laboratory Co., Ltd.<br>Ichikawa Ichiro | -    | -      |        |
|                       |                 | Back Use Selected Option                                                                                                    |      |        |        |
|                       |                 |                                                                                                    |      |        |        |
|                       |                 |                                                                                                    |      |        | То Тор |
|                       |                 | (C) Copyright, ISL Online Store.                                                                                                    |      |        |        |
|                       |                 |                                                                                                    |      |        |        |

When concluding your use of the ISL Online Store as a Member (logging out)

When you complete your use of the ISL Online Store as a Member, click on the [Log out] button to the right of your name displayed at the top.

This will conclude your use as a Member, and your name will no longer be displayed at the top of the page.

| Cart Chikawa Ichiro Logout |
|----------------------------|
|----------------------------|